# **PROCEDIMIENTO SOLICITUD DE ALTA SISTEMA UEPEX**

**(PG-U-T-07 Rev.03)**

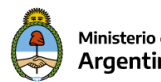

#### Ministerio de Economía Argentina

## Procedimiento Solicitud de Alta Sistema UEPEX

### **Descripción**

Procedimiento para solicitar el Alta del Sistema UEPEX en un Organismo/Institución Nacional o Subnacional.

### <span id="page-1-0"></span>**Requisitos**

- El Subsecretario Administrativo o Autoridad máxima del Organismo Requirente debe tener **acceso al Sistema GDE** y **el Token USB** para la firma digital certificada, caso contrario deberá presentar la solicitud de acceso en la Dirección de Mesa de Entradas y Notificaciones del Ministerio de Hacienda.
- Tener instalado en el Acrobat Reader el certificado de la Autoridad certificante Raíz de la República Argentina para poder validar los documentos PDF firmados digitalmente por el Sistema GDE.
- Contar con los siguientes **documentos requeridos**, firmados por el Subsecretario Administrativo o Autoridad máxima del Organismo/Institución Nacional ó subnacional requirente:

### **Para Préstamos Externos**

- ✓ Decreto de aprobación del préstamo
- ✓ Convenio del préstamo firmado con el organismo
- ✓ Identificador SIGADE gestionado en la Oficina Nacional de Crédito Público (ONCP)

### Además:

- Si es un préstamo Nacional
- ✓ Identificación de la estructura programática y crédito en el presupuesto vigente

#### Si es un préstamo Subnacional

✓ Intervención de la ONCP

### **Para Proyectos con el Programa de Naciones Unidas para el Desarrollo (PNUD)**

- ✓ Documento del Proyecto aprobado por la Dirección de Proyectos de Cooperación Internacional del Ministerio de Relaciones Exteriores y Culto
- ✓ Identificación de la estructura programática y crédito en el presupuesto vigente

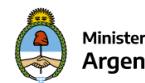

Ministerio de Economía<br>**Argentina** 

Procedimiento Solicitud de Alta Sistema UEPEX

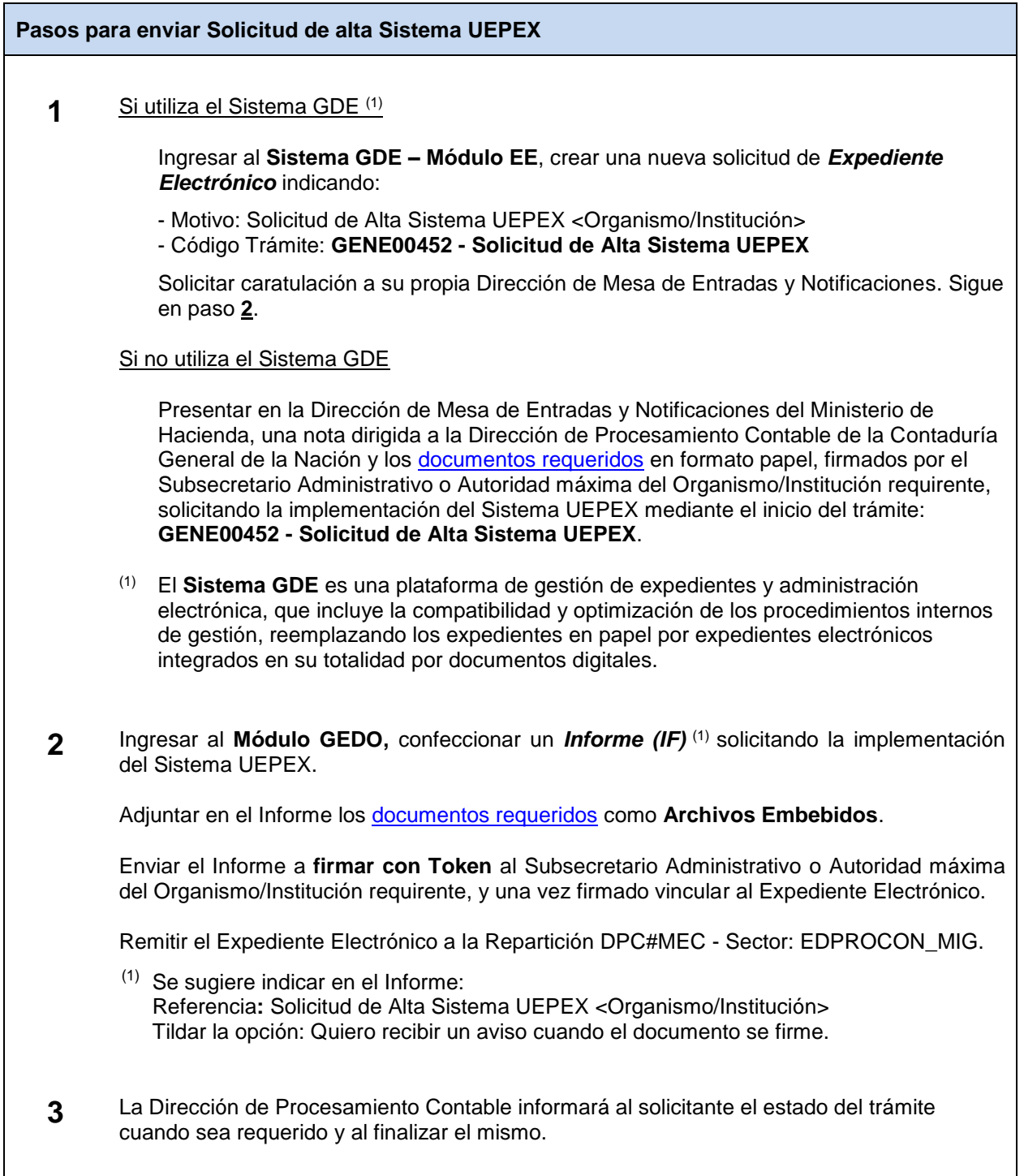